# **Reference8 Pro music player Fast Operation Guide**

# **Introduction**

#### **1/2 Front**

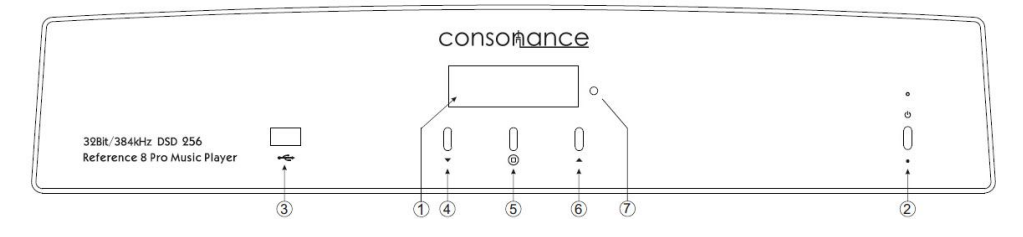

- 1. Display
- 2. Power Switch
- 3. USB2.0 for Memory
- 4. Down Button
- 5. Menu Button
- 6. Up Button
- 7. IR Window

#### **2/2 Rear**

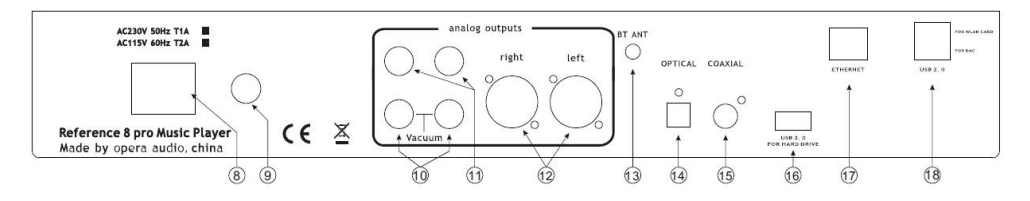

- 8. Power Socket
- 9. Fuse
- 10. Vacuum unbalanced Analog Outputs
- 11. Unbalanced Analog Outputs
- 12. Balanced Analog Outputs
- 13. Bluetooth ANT
- 14. Optical Digital input
- 15. Coaxial Digital input
- 16. USB2.0 for Memory
- 17. EtherneRJ45
- 18. USB2.0 for WiFi Adapter

#### **1. Set up a network connection**

Reference8 Pro has both wired and wireless models connected to the router. Wired connection via the RJ45 ETHERNET port, a network cable connected directly to the router. Wireless connection needs to be done once set up, in the future each boot can automatically connect with the router.

The first wireless settings, you need to use on a network cable from RJ45 ETHERNET port to the router. Plugged WiFi adapter and power on more than 30 seconds. Let the cell phone or computer connected to the same network. Open the browser in Apple systems or Google browser in windows. Write opera.local/ to enter user interface. If use Android system please download the dedicated "Opera APP" (…..link).

Entering the user interface (pic1) then press the  $\ddot{\mathbf{C}}$  button and choose the NETWORK option (pic2).

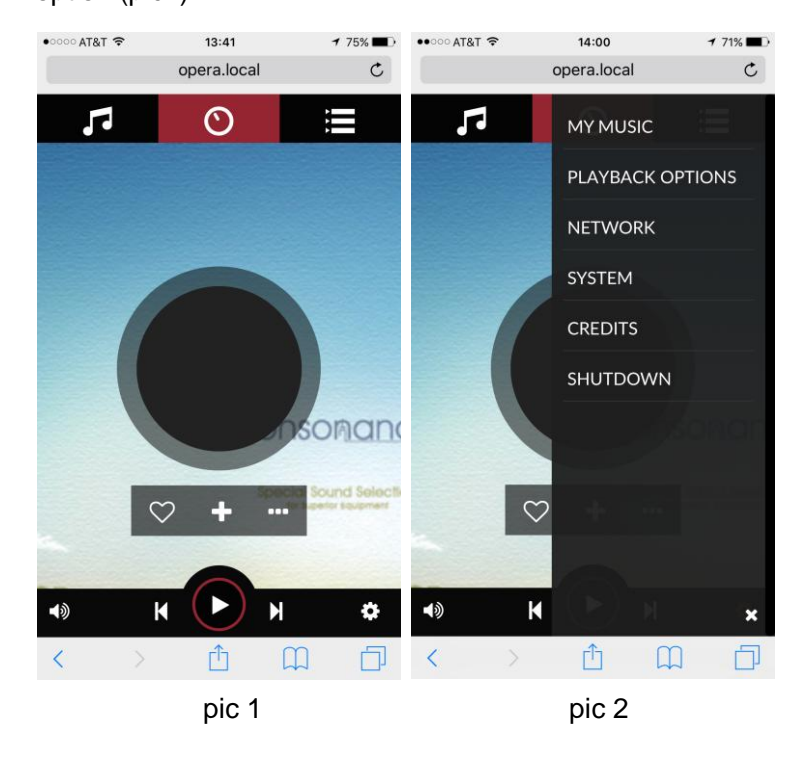

Select WiFi name, enter your password and press  $\Theta$  (pic3). The right corner (pic4) shows "Wireless restart, Wireless successful restarted". The WiFi setting is successful.

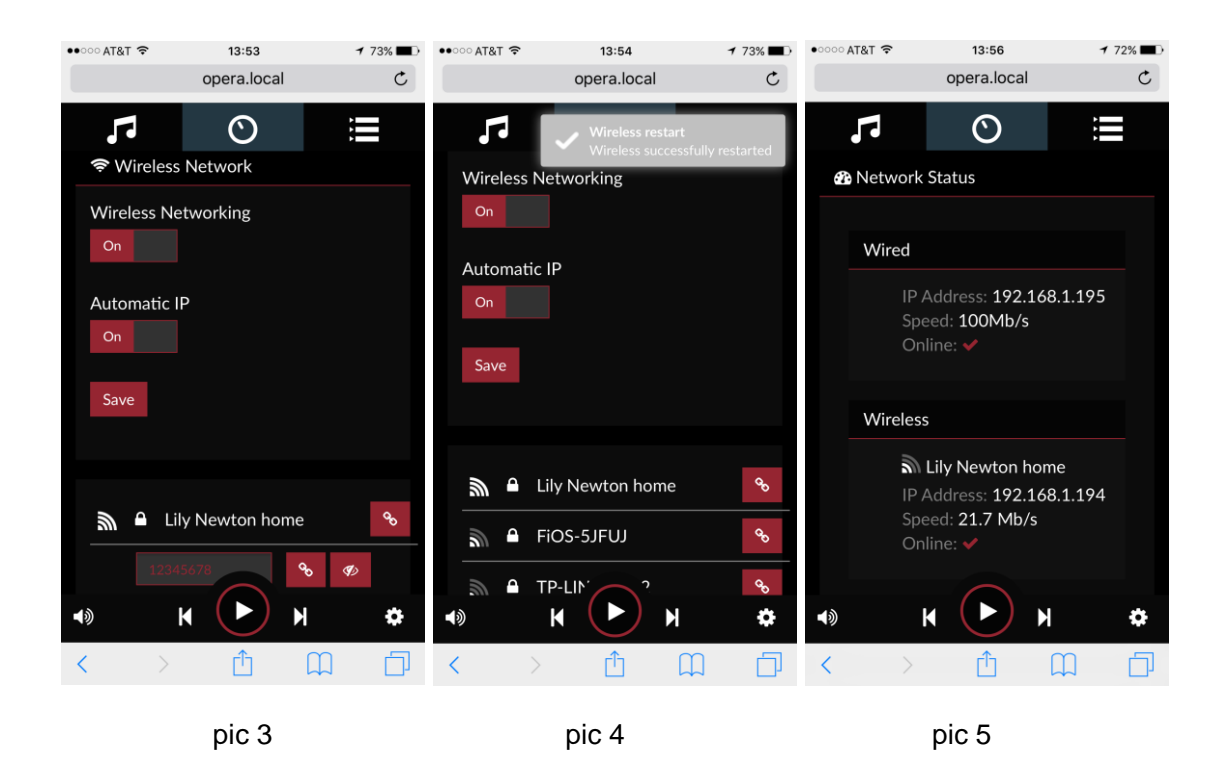

When you see these information (pic5) remove the Ethernet wire and turn power off.

#### **2. How to play**

1. Plug in USB memory (U disk or hard disk) remaining on the USB2.0 port. Tune on about 40 seconds and make sure the cell phone (Pad or computer) is connected to the same network. Open the browser, enter "opera.local" into the interface (Android system please download the dedicated "Opera APP" (…link).

2. First enter the  $\Box$  option (pic6). You can find the music album folders and tracks from four different options: Music Library, Artists, Albums and Genres in local USB memory. If the NAS is connected to the network you can also browse it. There are many Internet radio stations to choose from in "WEBRADIO". You can also add your own stations.

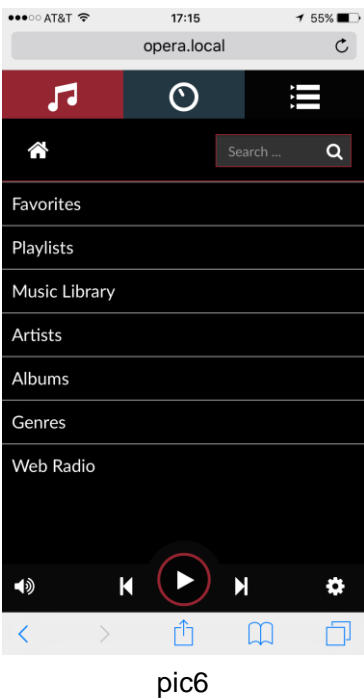

3. When you found the music, in the far right of the folder or track name has a  $\boxminus$  button. Album folder has 4 modes: Play or Clear and play (direct playback), Add to queue and "Add to playlist". Track added a "Add to favourites " mode.

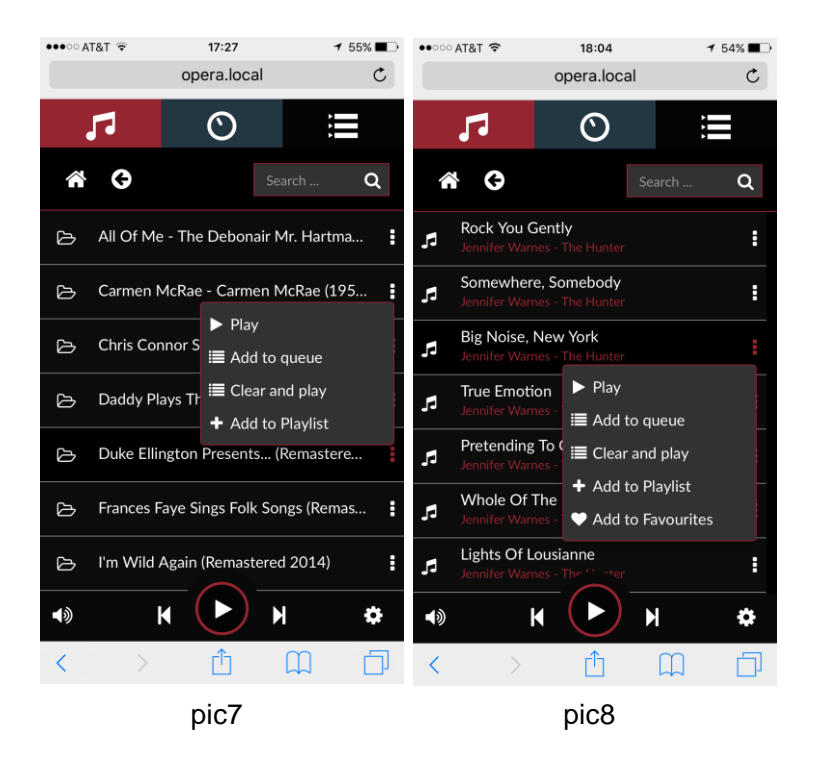

4. In  $\mathbb{E}$  Queue, you can see different playlist. It has 4 playback modes:  $\mathbb{Z}$  random play,

 $\mathbf{C}$  loop,  $\mathbf{E}$  save playlist and  $\mathbf{u}$  cancel playlist.

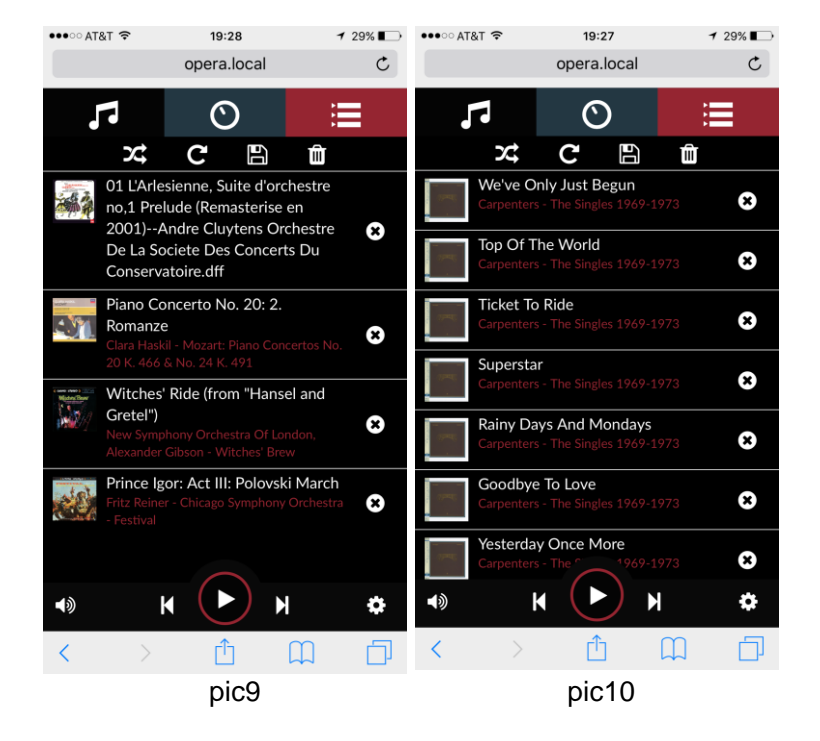

5. Web Radio have five options (pic11).You can add the Radio station in "My Web Radio" (pic12, pic13). When you enter any options you can select playback mode (pic14).

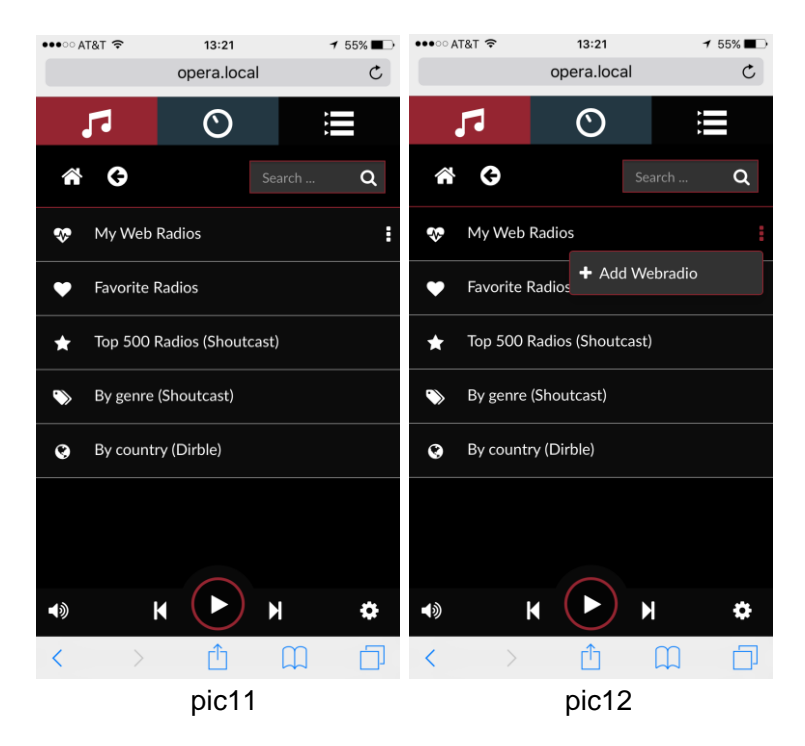

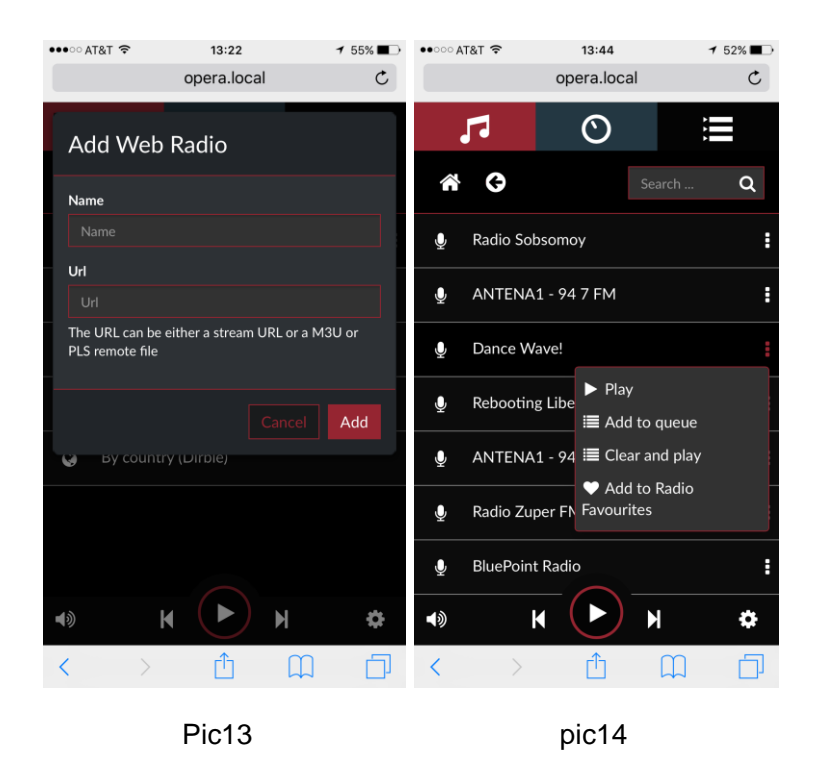

6. When you plug DVD Rom to R8pro, you can direct play CD (pic15, pic16).

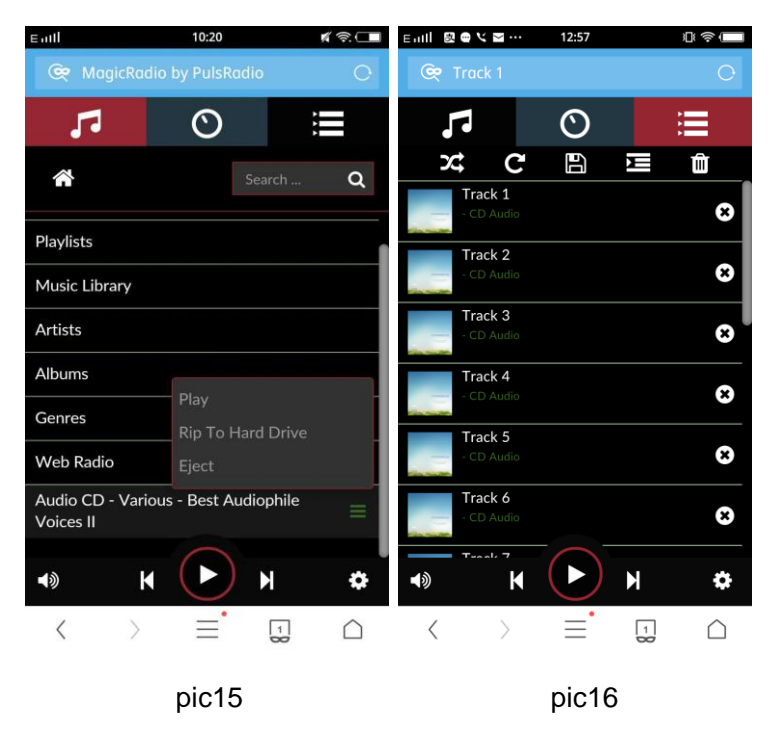

You also can Rip CD to the memory. The memory should renamed "OPERA" in computer. (pic17~19)

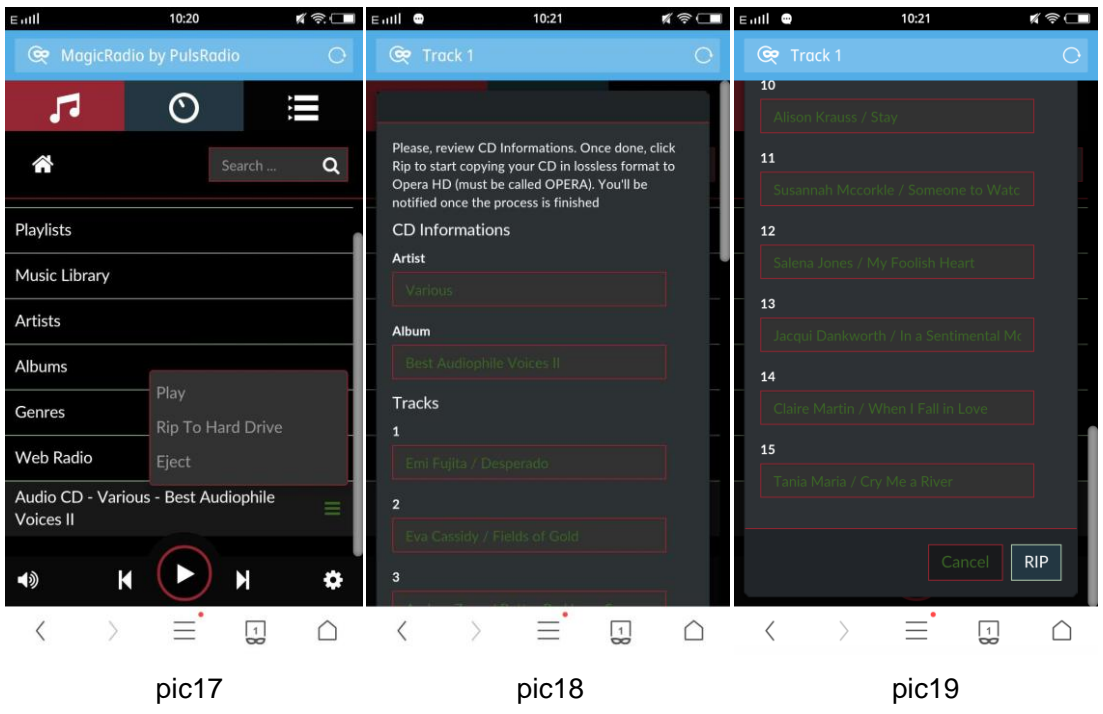

7. If you want to Add the Network Devices, please press the **CO** button and choose Add New Drive in the My Music option (pic20).

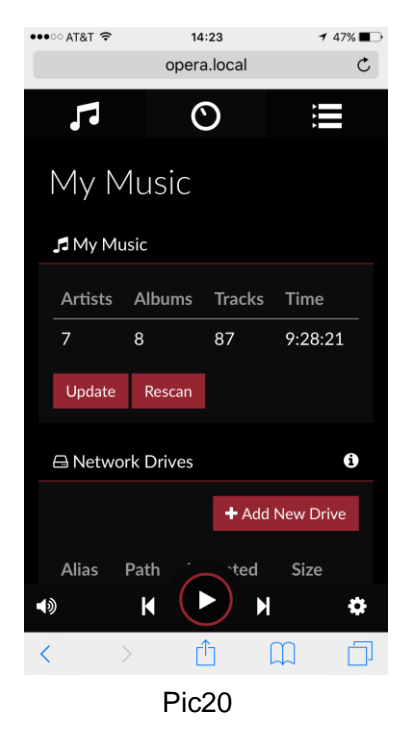

8.Enter the  $\bullet$  playback (pic21) you can see the currently playing track information,

including album art, track information and schedule  $\Box$ 

Playback function buttons are  $\blacksquare$ : next,  $\blacksquare$  return to the previous,  $\blacksquare$  pause/play,  $\heartsuit$ 

Favorite,  $\chi$  random play,  $\epsilon$  loop, and  $\epsilon$  create playlists and  $\Omega$  software volume (default none).

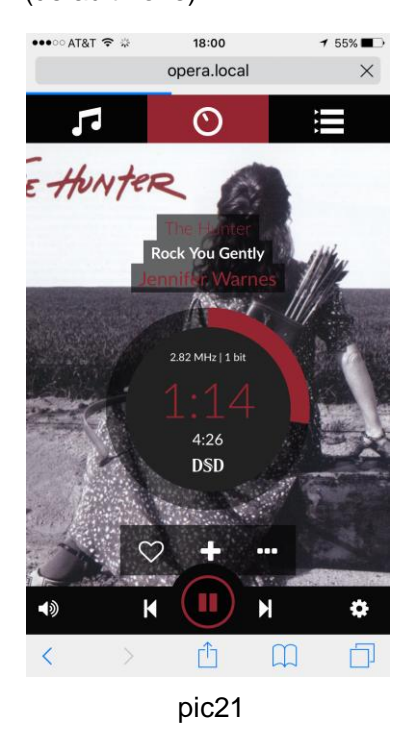

The function of remote control or on the front panel buttons:

1. Digital inputs selections: Press the  $\bigcirc$  on the panel or use the left and right arrows buttons on the remote control, it can choose the digital channel. They are Stream, Coaxial, Optical and Bluetooth.

2. Press the  $\Theta$  on the panel for 2 seconds or the menu button on the remote control. Reference8Pro go into the digital filter Settings.

3. Continue to press  $\mathbf{\Theta}$ , it can choose four Settings: PCM DIGITAL FILTER, DSD CUT OFF FILTER, OUTPUT PHASE and SOUND MODE. Press and on the remote or panel select what you want.

Five selections of PCM digital filter:

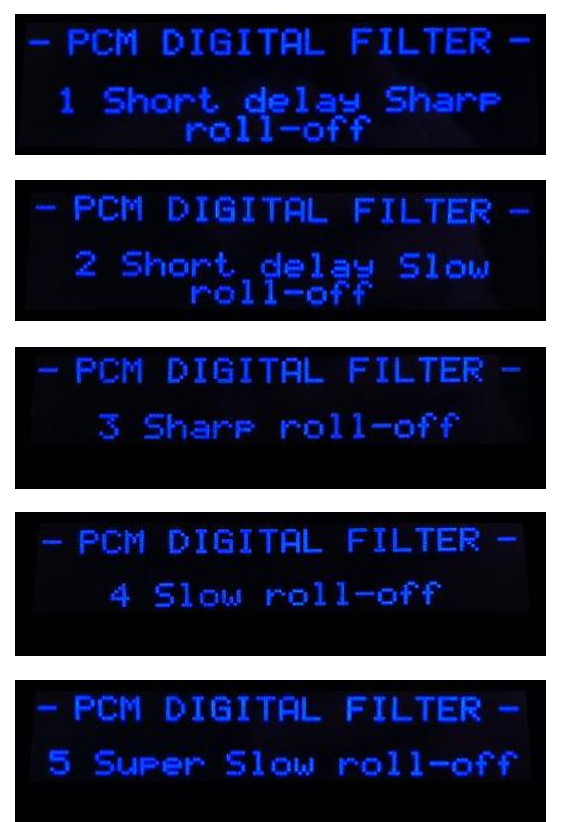

Two selections of DSD cut off filter:

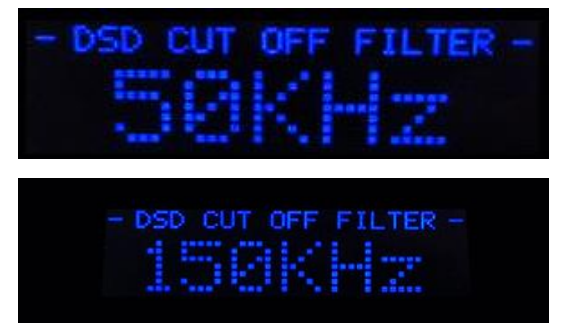

# Selections of Phase:

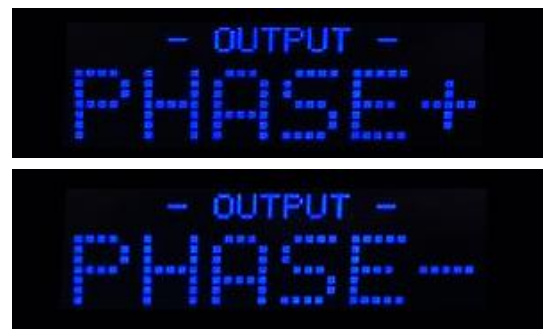

## Selections of Sound Mode:

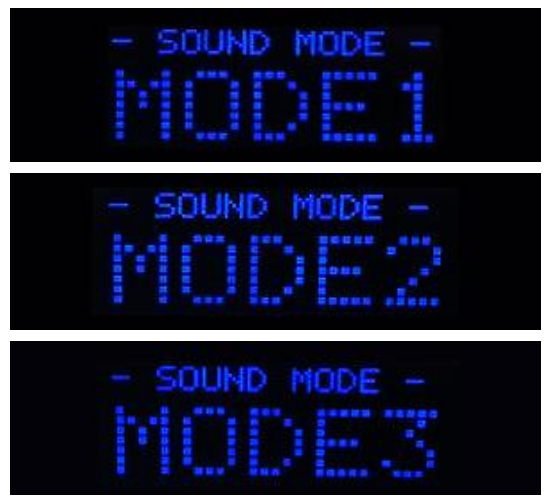

When R8 pro play the music, the "up" and "down" buttons will adjust the volume of the analog outputs.

## **Specification**

USB2.0 port × 2 for hard disk up to 4TB, 10/1000Mbps LAN, RJ-45 port, support UPnP, NAS and PC sharing.

Supported audio file formats: DSD: DSF (DSD), DIFF (DSD) PCM: FLAC, Apple Lossless (ALAC), WAV, AIFF, APE, MP3, AAC

Supported audio sample rates, bit depths, number of channels: PCM, 44.1khz-384kHz, 16-32bit, Stereo DSD, 2.8MHz-11.2MHz, 1bit, Stereo

Digital inputs: USB2.0, Coaxial, Optical, Bluetooth (Name: consonance)

Analog output: Vacuum unbalanced: 2.4V RMS, Distortion: <0.08% unbalanced: 2.4V RMS, Distortion: <0.003% Balanced: 4.8V RMS, Distortion: <0.0025%

Dimensions:  $14 \text{cm} \times 44 \text{cm} \times 33 \text{cm}$  (H  $\times$  W  $\times$  D) Weight: 8.9kg (wooden top cover) 12.9kg (aluminium top cover)